*Předchozí*, případně může přejít na jinou otázku kliknutím na číslo otázky v levé části obrazovky v seznamu úloh.

## **5.2.3 Pohyb mezi částmi testu**

Test může být postaven na principech CAT (Computer Adaptive Testing), to znamená, že je rozdělen do několika částí a při přechodu z jedné části do další je provedeno vyhodnocení úspěšnosti odpovědí žáka v aktuální části. Na základě této úspěšnosti žáka je pak vybrána buďto lehčí, nebo těžší část pro pokračování testu. Při pokusu o přechod do další části testu před koncem časového limitu pro danou část je žák upozorněn na nevratnost výběru následující části testu, protože výběr bude proveden na základě vyhodnocení aktuálně zodpovězených úloh dané části testu.

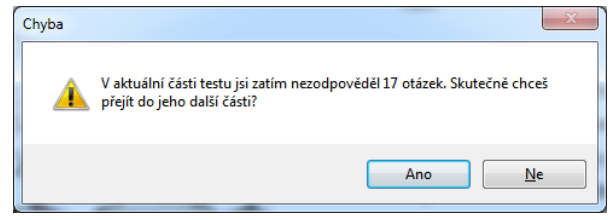

**Obrázek 112 – Upozornění před vyhodnocením části testu**

## **5.2.4 Pokračování v testu, jestliže došlo k přerušení připojení webového klienta**

Na test je možné navázat, dokud nevyprší čas, který má žák definovaný šablonou testu na vypracování testu. Žák může opětovně spustit daný test pomocí postupu z kapitoly [5.1, Spuštění](#page--1-0)  [testu.](#page--1-0)

Pokud čas určený šablonou testu pro vypracování testu již uplynul, je možné test vynulovat (smazat veškeré odpovědi testu). Postup je popsán v kapitole [4.4.1.3.3, Vynulování testu žáka.](#page--1-1)

Žák bude mít možnost test vypracovat znovu. Pokud mezitím uplynul i časový interval akce určený pro testování, může vyučující umožnit dodatečné otestování žáka tím, že prodlouží tento časový interval pomocí kroku č. 2 průvodce nastavením dané akce (viz kapitola [4.4.1, Postup zadání testu](#page--1-2)  [žáků\)](#page--1-2).